### <span id="page-0-0"></span>Middleware – Cloud Computing – Ubung

#### Christopher Eibel, Michael Eischer, Tobias Distler

Friedrich-Alexander-Universität Erlangen-Nürnberg Lehrstuhl Informatik 4 (Verteilte Systeme und Betriebssysteme) <www4.cs.fau.de>

Wintersemester 2017/18

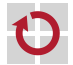

<span id="page-1-0"></span>[Cloud-Computing-Infrastruktur](#page-1-0) [Physikalische Infrastruktur](#page-2-0) [Software-Infrastruktur](#page-3-0) Aufbereiten des Abbilds für OpenStack [Betrieb der virtuellen Maschine](#page-27-0)

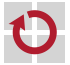

### <span id="page-2-0"></span>Physikalische Infrastruktur

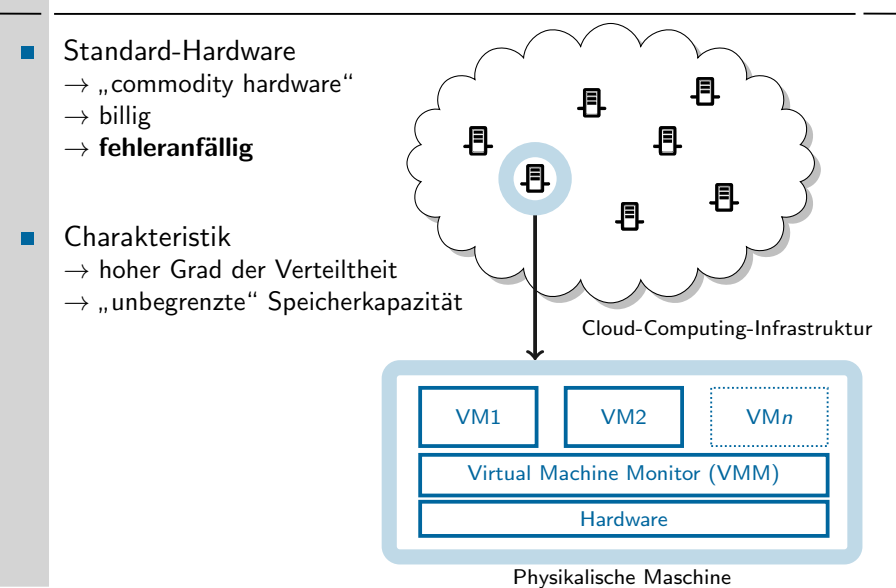

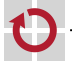

### <span id="page-3-0"></span>Software-Infrastruktur am Beispiel von OpenStack

Glance: Bereitstellung von Abbildern ■ Registry: Metadaten für Images ■ API unterstützt verschiedene Speichersysteme Cinder: Bereitstellung von Volumes п **Volume-Service: Lokale Datenhaltung** Scheduler: Verteilung der Daten(-transfers) auf Rechner Nova: Verwaltung virtueller Maschinen . . ■ Compute: Steuerung von VMs (QEMU/Xen/...) auf Rechnern ■ Scheduler: Verteilung auf verfügbare Hardware Neutron: Netzwerkmanagement und virtuelle Router П **Server: Steuerung und Zustandsverwaltung** ■ Agents: Helfer für DHCP, Open vSwitch, Metadaten Horizon (Dashboard): Weboberfläche für Anwender п

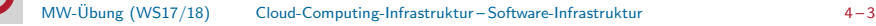

# Software-Infrastruktur am Beispiel von OpenStack

- API-Dienst je Komponente für REST-Anwenderschnittstelle
	- $\rightarrow$  Kommandozeilentools
- Kommunikation der Dienste intern via RabbitMQ
	- Gruppenkommunikation über Nachrichtenbus
	- Standardisiertes Protokoll: AMQP
- Speicher-Backend für Glance und Cinder: Ceph П
	- Block-Storage oder Dateisystem verteilt auf Rechner-Cluster
	- Flexible Konfiguration von Replikationseigenschaften
	- Transaktionen über Paxos-Protokoll

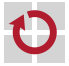

### <span id="page-5-0"></span>Genereller Ablauf

Ziel: Verlagerung der Übungsaufgabe in eine virtuelle Maschine

### Speicherarten

- Volume: Änderungen persistent, nur in einer Instanz
- Image(Abbild): Änderungen flüchtig, Basis für viele Instanzen
- Abbild innerhalb von OpenStack erzeugen П
	- Starten einer Grml-Instanz (Live-System)
	- Neues Volume anlegen und einhängen
	- Befüllen mit Daten (Betriebssystem, Anwendung)
	- Anpassen der Konfiguration; Installieren zusätzlicher Softwarepakete
	- **Umwandeln in Image**

### Abbild starten

- Offentlichen Schlüssel für passwortlose Authentifizierung hinterlegen
- Instanz mit eigenem Image starten
- Ubungsaufgabe in der Cloud laufen lassen ¨

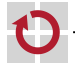

# Zugriff auf OpenStack

- Web-Frontend
	- Dashboard: <http://i4cloud.informatik.uni-erlangen.de>
	- **Zugangsdaten: siehe E-Mail mit Zugangsdaten**
- Kommandozeile
	- **DenStack-Client-Programm: openstack**
	- **Vor Verwendung**: openrc-Datei sourcen (siehe unten)
- Alle Kommandozeilenbefehle benötigen vorherige Authentifizierung
	- 1) Download der RC-Datei (<user>-openrc.sh) über Dashboard: → "Projekt"→ "Compute"→ "API Access"→ "Download OpenStack RC<br>File v2" File v3"
	- 2) RC-Datei einlesen und ausführen (sourcen)

\$ source /path/to/<user>-openrc.sh

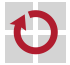

# Entwicklung eines VM-Abbilds  $dd(1)$ , truncate $(1)$

Hinweis: Im Folgenden grau unterlegte (Code-)Beispiele dienen als zusätzliche Information und sind für das Lösen der Übungsaufgabe nicht vonnöten.

Gebräuchliche Abbild-Typen für virtuelle Maschinen (VM)

■ Kopie eines Datenträgers (z. B. ISO-Image einer CD oder DVD):

\$ dd if=/dev/sdb of=./cd-image.iso \$ file -b ./cd-image.iso ISO 9660 CD-ROM filesystem data (bootable)

Erzeugen einer leeren Abbild-Datei:

```
$ truncate -s 100M image.raw
$ ls -lh image.raw
-rw-r--r-- 1 thoenig users 100M 4. Nov 12:11 image.raw
$ du image.raw
\Omega$ file -b image.raw
data
```
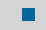

Alternativ ist es möglich, einen physischen Datenträger als Basis für eine virtuelle Maschine zu verwenden

### Entwicklung eines VM-Abbilds qemu(1)

- Die Erstellung und Aufbereitung des Abbilds der virtuellen Maschine benötigt erweiterte Privilegien (Root-Rechte)
- Die Aufbereitung des Abbilds geschieht daher isoliert in der Betriebsumgebung einer virtuellen Maschine ("Live-System")<br>————————————————————  $\rightarrow$  In der Übung: Linux-Live-System Grml (<http://grml.org>)
- Varianten, dieses Live-System zu verwenden
	- **Mit Emulator qemu:**

\$ qemu -drive file=grml.iso,index=0,media=cdrom \ -drive file=image.raw,index=1,media=disk

[root-Dateisystem (Teil von grml.iso, Gerätepfad /dev/sr0) wird automatisch eingehängt, nicht jedoch das leere Abbild (image.raw, Gerätepfad /dev/sda)]

■ In der Übung: Instanz eines Grml-Abbilds direkt in der Cloud starten  $\hookrightarrow$  siehe nächste Folien

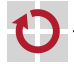

### Grml-Instanz starten

- <span id="page-9-0"></span>Name für Instanz festlegen
- Instanztyp i4.grml г
	- $\rightarrow$  Kein Swap/Ephemeral-Volume
- Booten vom bereitgestellten Grml-Image (GRML-2017.05-amd64) ш
	- $\rightarrow$  Kein zusätzliches Volume erzeugen
- Zugriff auf internes Netzwerk П
- Weboberfläche: siehe nächste Folie ┏
- Kommandozeile:

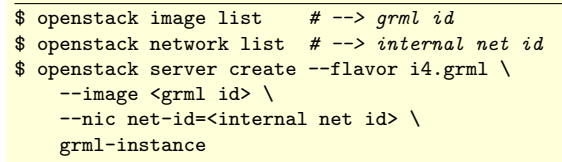

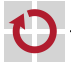

### Grml-Instanz starten

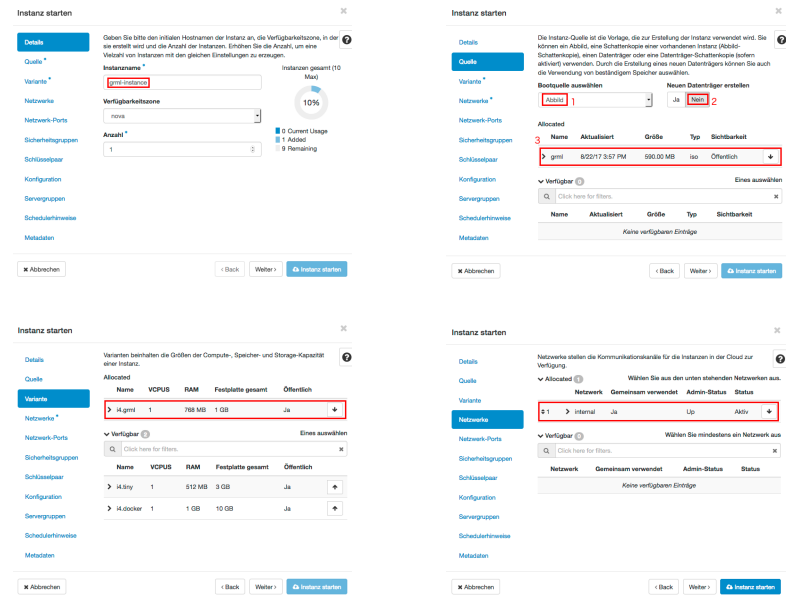

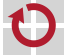

MW-Übung (WS17/18) [Cloud-Computing-Infrastruktur](#page-1-0) – [Aufbereiten des Abbilds f](#page-5-0)ür OpenStack <sup>4-10</sup>

### Volume erzeugen/einhängen

Project / Compute / Volumes

#### **Volumes**

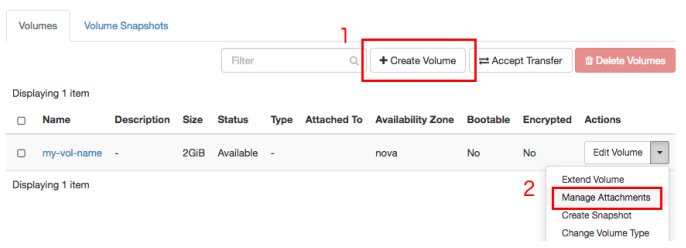

- (1) Leeres Volume anlegen, benötigt Name und Größe (2 GB) ▬
	- (2) Volume der laufenden Instanz zuweisen
- Kommandozeile (Volume-Größe: 2 GB): п

\$ openstack volume create --size 2 my-vol-name # --> vol ID \$ openstack server add volume grml-instance <vol id>

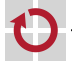

### Entwicklung des VM-Abbilds

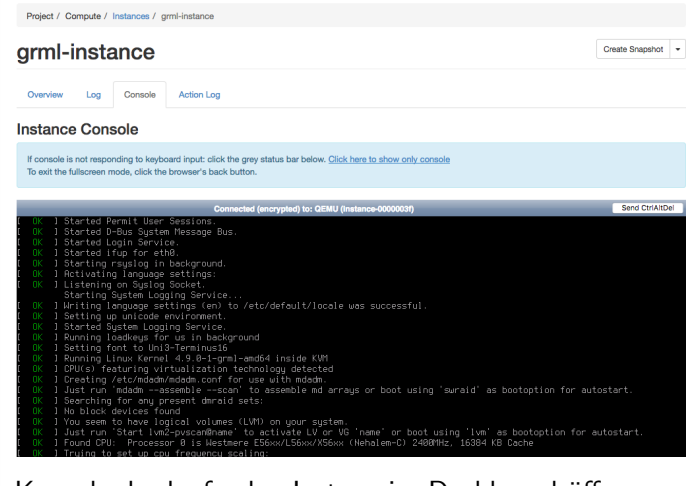

- Konsole der laufenden Instanz im Dashboard öffnen Einrichtung des Betriebssystems und Installation der п
	- Java-Anwendung im Verlauf der Übung

### Entwicklung eines VM-Abbilds parted(8), mkfs(8)

- Um als Basis für eine virtuelle Maschine zu dienen, muss die Abbild-Datei (z. B. image.raw) eine bootbare Partition mit Dateisystem beinhalten
	- Mit parted lässt sich eine Partitionstabelle erstellen, was eine der Voraussetzungen ist, um das Abbild später booten zu können:

\$ parted /dev/vdb -s 'mktable msdos' 'mkpart primary 1MiB -1s' print

- Das Kommando mkfs (make filesystem) erzeugt Dateisysteme, der П Parameter -t spezifiziert dabei den Dateisystemtyp
- Erstellen eines ext4-Dateisystems mit der Bezeichnung "VM-Abbild"<br>suf dam blackswismtischen Gewät (black deries), (dam/milität П auf dem blockorientierten Gerät (block device) /dev/vdb1:

\$ mkfs -t ext4 -L "VM-Abbild" /dev/vdb1

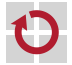

### Entwicklung eines VM-Abbilds mount(8), debootstrap(8)

#### Einhängen, Bootstrapping

- Installation der User-Space-Komponenten des zukünftigen Gastbetriebssystems in das neu erzeugte, leere Dateisystem:
	- 1. Einhängen des zuvor erstellten Dateisystems mit mount:

\$ mount /dev/vdb1 /mnt

Kontrolle:

\$ mount | grep vdb1

2. Erstellung der User-Space-Komponenten des Zielsystems mit debootstrap:

\$ debootstrap stretch /mnt/ 'http://ftp.fau.de/debian'

Kontrolle:

\$ ls -alR /mnt | more

3. Setupskript mittels scp in das Abbild (/mnt) kopieren

\$ scp <login>@<cip\_host>:/proj/i4mw/pub/aufgabe2/post-debootstrap.sh \ /mnt

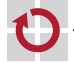

### Entwicklung eines VM-Abbilds chroot(2)/(8)

#### Exkurs: Wechsel des Wurzelverzeichnisses

- Jeder Linux-Prozess besitzt ein Wurzelverzeichnis (/)
	- Zugriff auf Daten außerhalb des Wurzelverzeichnisses ist nicht möglich
	- Kindprozesse erben das Wurzelverzeichnis ihres Elternprozesses (fork(2))

### Beispiel-Code jail.c:

```
int main(int argc, char *argv[])
{
/* Starte Kindprozess (/bin/bash) nach erfolgreichem
Wechsel des Wurzelverzeichnisses */
if (charoot("/mnt) == 0) {
execl("/bin/bash", NULL);
}
return 0;
}
```
Die Datei /mnt/bin/bash des Live-Systems entspricht der Datei ▬ /bin/bash des Kindprozesses nach Aufruf von chroot(2)

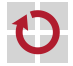

П

### Entwicklung eines VM-Abbilds

#### Systemkonfiguration

Weitergeben von /dev ins chroot (notwendig für die Installation von GRUB (Bootloader) im post-debootstrap.sh-Skript)

\$ mount -o bind /dev /mnt/dev

Wechsel in das von debootstrap erstellte System mittels chroot(8)

- \$ chroot /mnt /bin/bash
- $\leftrightarrow$  Hinweis: Sämtliche Anderungen an dem von debootstrap erstellten System in der chroot-Umgebung sind persistent
- Aufruf des post-debootstrap.sh-Skriptes (siehe Aufgabenstellung) für grundlegende VM-Abbild-Konfiguration in der chroot-Umgebung und Setzen des Passworts für User cloud

```
$ sh post-debootstrap.sh
Setting up /etc/apt/sources.list
( \ldots )Please set a password for user 'cloud'.
$ passwd cloud
```
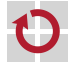

#### Software-Installation

- Ergänzen der Software des Grundsystems mittels apt-get
- Aktualisieren der Paketquellen (update) und anschließendes г Einspielen potentieller Updates (upgrade)

\$ apt-get update \$ apt-get upgrade

Das Kommando apt-get install löst Abhängigkeiten auf und installiert die entsprechenden Pakete, apt-get clean löscht Caches

```
$ apt-get install <paket1> <paket2> ... <paketn>
$ apt-get clean
```
Für die Ubung sind noch folgende Pakete nötig oder nützlich:

openssh-server openjdk-8-jdk screen vim

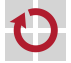

### Ausführen der Java-Anwendung

### Installation benötigter Bibliotheken

```
$ mkdir -p /proj/lib
```
\$ scp -r <login>@<cip\_host>:/proj/i4mw/pub/aufgabe1/jaxrs-ri-2.26 \ <login>@<cip\_host>:/proj/i4mw/pub/aufgabe2/tika \ /proj/lib

- Automatisches Starten der Dienste
	- Beim Systemstart führt init(8) die Init-Skripte aus
	- Bereitgestelltes Startskript /etc/rc.local
		- 1. Ermittelt öffentliche IP der VM-Instanz
		- 2. Wertet Konfigurationsdaten (user-data) aus; siehe Aufgabenstellung
		- 3. Lädt jar-Datei mit der Anwendung aus S3 herunter
		- 4. Startet die Anwendung mit den angegebenen Parametern
- Hilfestellung zum Debugging П
	- Ausgabe im Log der VM-Instanz beachten (per Dashboard einsehbar)
	- Ausgabe ist innerhalb der VM-Instanz im Syslog verfügbar

\$ sudo less /var/log/syslog

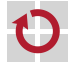

<span id="page-19-0"></span>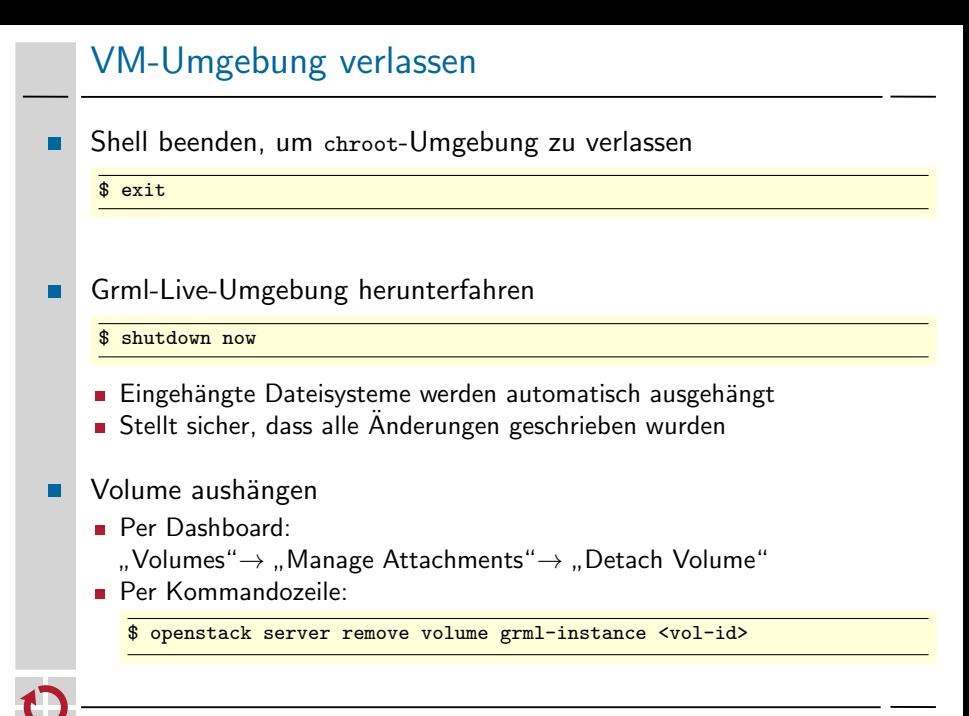

### Erstellen eines OpenStack-Abbilds

- <span id="page-20-0"></span>Möglichkeiten, ein Abbild zu erzeugen
	- a) Im Dashboard: "Volumes" $\rightarrow$  "Upload to Image"
		- Imagename eingeben
		- Disk format auf raw einstellen
	- b) Abbild aus Volume erzeugen (z. B. bei Volume-Erstellung über Weboberfläche)

```
$ openstack image create --disk-format raw \
   --volume <volume_id> <image_name>
```
c) Datei als Abbild hochladen

```
$ openstack image create --disk-format qcow2 \
   --file <image_file (e.g., image.raw)> <image_name>
```
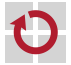

### SSH-Authentifizierung mit Schlüsseln

SSH-Authentifizierung mit einem Schlüsselpaar **ohne** Passwort 1. Privaten und öffentlichen Schlüssel mit ssh-keygen auf einem CIP-Pool-Rechner erzeugen

```
$ ssh-keygen -f ~/<gruppen_name> -N ""
Generating public/private rsa key pair.
Your identification has been saved in <gruppen_name>.
Your public key has been saved in <gruppen_name>.pub.
(...)
```
- 2. Hinterlegen des öffentlichen Schlüssels
	- a) in Openstack
		- $\rightarrow$  siehe nächste Folie
	- b) in chroot-Umgebung

```
$ \text{su} - \text{cloud} \quad # \text{Zum} \text{cloud} Benutzer wechseln
$ mkdir .ssh
$ scp <user>@<cip_pool_host>:~/<gruppen_name>.pub \
     .ssh/authorized_keys
$ exit # Shell beenden - Rueckkehr vom Benutzerwechsel
```
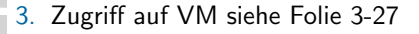

# SSH-Schlüssel hinzufügen (einmalig)

Neu erstellten **öffentlichen Schlüssel** (<gruppen\_name>.pub) hinzufügen unter "Compute"→ "Key Pairs"→ "Import Key Pair"<br>™®eet

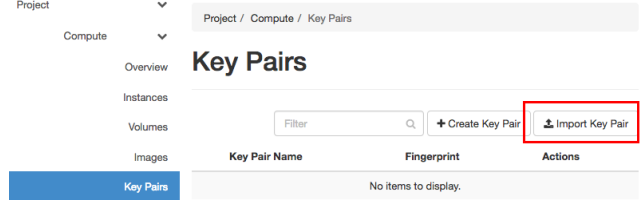

#### Kommandozeile:

\$ openstack keypair create --public-key <gruppen\_name>.pub \ <schluessel\_name>

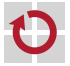

### Eigenes Abbild als VM starten

- Instanztyp i4.tiny
	- $\rightarrow$  Erzeugt Swap-Disk und vergößert root-Partition
- Von eigenem Abbild starten
- SSH-Schlüssel unter "Key Pair" auswählen<br>... г
- Kommandozeile: (Schlüsselübergabe mittels Parameter --key-name) П

```
$ openstack network list # --> internal net id
$ openstack keypair list # --> schluessel_name
$ openstack server create --flavor i4.tiny \
    --image <image name> \
    --nic net-id=<internal net id> \
    --key-name <schluessel name> \
    my-vm-instance
```
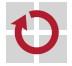

# Öffentliche IP zuweisen

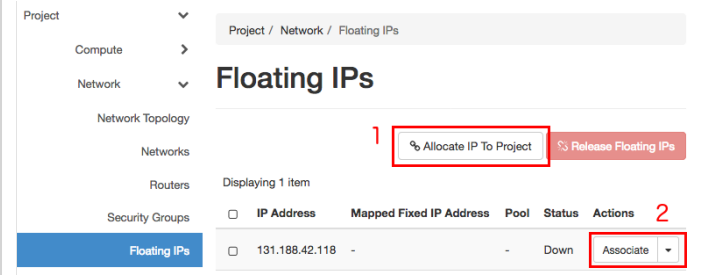

- $(1)$  Öffentliche IP aus Pool allokieren, nur einmalig nötig
- (2) IP-Adresse an laufende Instanz zuweisen

#### Kommandozeile: г

- \$ openstack floating ip create i4labnet
- \$ openstack server add floating ip my-vm-instance <erhaltene IP>

#### Abfrage innerhalb laufender VM per REST-API:

\$ curl http://169.254.169.254/latest/meta-data/public-ipv4

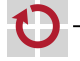

п

### Zugriffsregeln für Netzwerkverbindungen

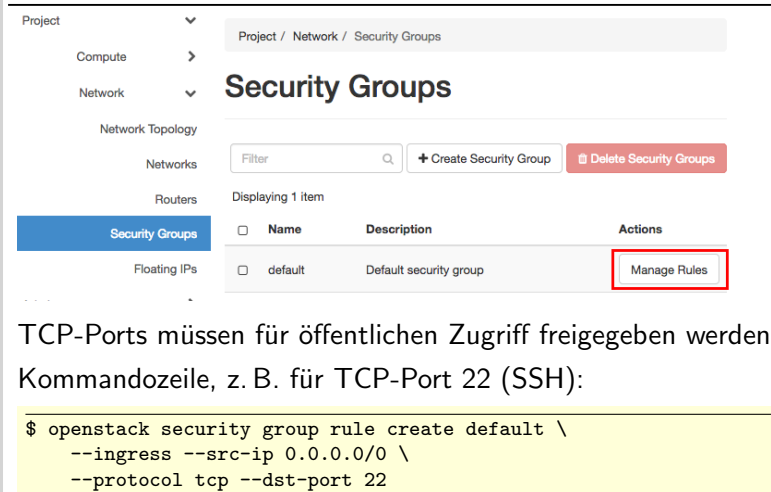

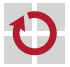

### Firewall-Zugriffsregeln

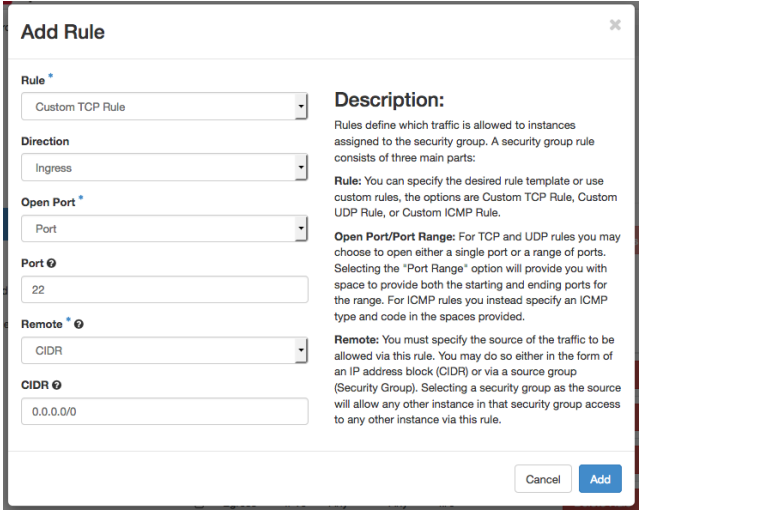

Ingress = Eingehende Verbindungen, Egress = Ausgehende Verbindungen

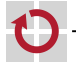

### <span id="page-27-0"></span>Betrieb der virtuellen Maschine

- <span id="page-27-1"></span>Passwortloser Zugriff mit SSH
	- \$ ssh-keygen -R <instanz\_ip> # Alten Host-Key entfernen \$ ssh -i <gruppen\_name> cloud@<instanz\_ip>
	- $\rightarrow$  Schlüssel aus letzter Tafelübung, Instanz-IP aus vorheriger Zuweisung
	- $\rightarrow$  Anderes VM-Image unter selber IP erfordert evtl. Zurücksetzen von Host-Key
	- Instanzen beenden: "Terminate" auf der Weboberfläche, oder<br>————————————————————

\$ openstack server list # id heraussuchen \$ openstack server delete <instanz id>

Alte Abbilder/Volumes löschen: Weboberfläche, oder

- \$ openstack volume delete <volume id>
- \$ openstack image delete <image id>

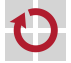

П

### Nachträgliche Anpassungen am Abbild

Neue GRML-Instanz starten und Volume einhängen (siehe Folie 3[-9\)](#page-9-0) Partition mit VM-Abbild mounten г \$ mount /dev/vdb1 /mnt mount -o bind /dev /mnt/dev \$ chroot /mnt /bin/bash \$ mount -t proc proc /proc \$ mount -t sysfs sysfs /sys \$ mount -t devpts devpts /dev/pts

#### Volume anpassen

- GRML-Instanz ordentlich beenden
	- \$ exit
	- \$ shutdown now
- Volume aushängen (siehe Folie 3[-19\)](#page-19-0)
- Abbild erneut hochladen (siehe Folie 3[-20\)](#page-20-0) ▬

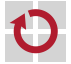

### Private-Cloud-Umgebung des Lehrstuhls

- Modifikationen des VM-Abbilds über Grml-Instanz
	- Installation weiterer Software-Pakete
	- **Anpassung der Startskripte**
	- **Systemkonfiguration**

Limitationen der Cloud-Umgebung des Lehrstuhls

- Ressourcen der drei Node-Controller sind **beschränkt**
- Beenden von nicht (mehr) benötigten Instanzen
- **Jederzeit auf faire Verwendung achten**

### Infrastruktur

Bitte sendet bei Problemen oder Ungereimtheiten schnellstmöglichst eine E-Mail an <mw@i4.informatik.uni-erlangen.de>

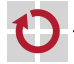